Public reporting burden for this collection of information is estimated to vary from 5 to 10 minutes per response, including the time for reviewing instructions, searching existing data sources, gathering and maintaining the data needed, and completing and reviewing the collection of information. **An agency may not conduct or sponsor, and a person is not required to respond to, a collection of information unless it displays a currently valid OMB control number.** Send comments regarding this burden estimate or any other aspect of this collection of information, including suggestions for reducing this burden, to: NIH, Project Clearance Branch, 6705 Rockledge Drive, MSC 7974, Bethesda, MD 20892-7974, ATTN: PRA (0925-xxxx). Do not return the completed form to this address.

## **Filling out PDF Forms**

This PDF form contains "**roll-over** or **double-click "** help functionality.

This form allows you to enter data directly onto the screen. After completing the form, you are able to print the document so that you can fax/mail the document.

To fill out a form:

- 1. Select the hand tool. ∛‴
- 2. Position the pointer inside a field, and click to type text.
- 3. After entering text or selecting a check box, do one of the following:

- Press tab to accept the form field change and go to the next form field.

- Press Shift+Tab to accept the form field change and go to the previous form field.

- Press Enter (Windows) or Return (Mac OS) to accept the form field change and deselect the current form field.

4. Once completed, print the form.

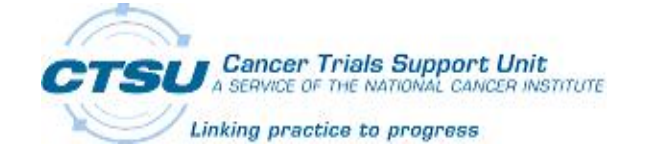

## **Unsolicited Data Modification Form (UDM) Protocol: TAILORx/ PACCT-1**

**Patient Initials: Patient Number: Investigator Name:** 

**DO NOT SUBMIT THE AMENDED CRF:** Please submit the CTSU Unsolicited Data Modification Form, accompanied by a CTSU Data Transmittal Form.

Do not amend this form. If further changes are necessary, a new Data Modification Form must be completed.

**DO NOT SUBMIT UDM TO:** (1) Update Patient ID on submitted CRF/Report (2) Redact patient identifiers (3) Re-submit data \*Contact CTSU Helpdesk for questions (888) 823-5923.

## **SPECIAL INSTRUCTIONS FOR UPDATES TO VISIT/MONTH ON CRF:** Two entries are necessary.

(1) Specify Form with the incorrect Visit/Month and note "Form to be deleted" in the Corrected/Updated Value column.

(2) Specify Form with correct Visit/Month and note "Update to correct reporting period" in the Corrected/Updated Value column.

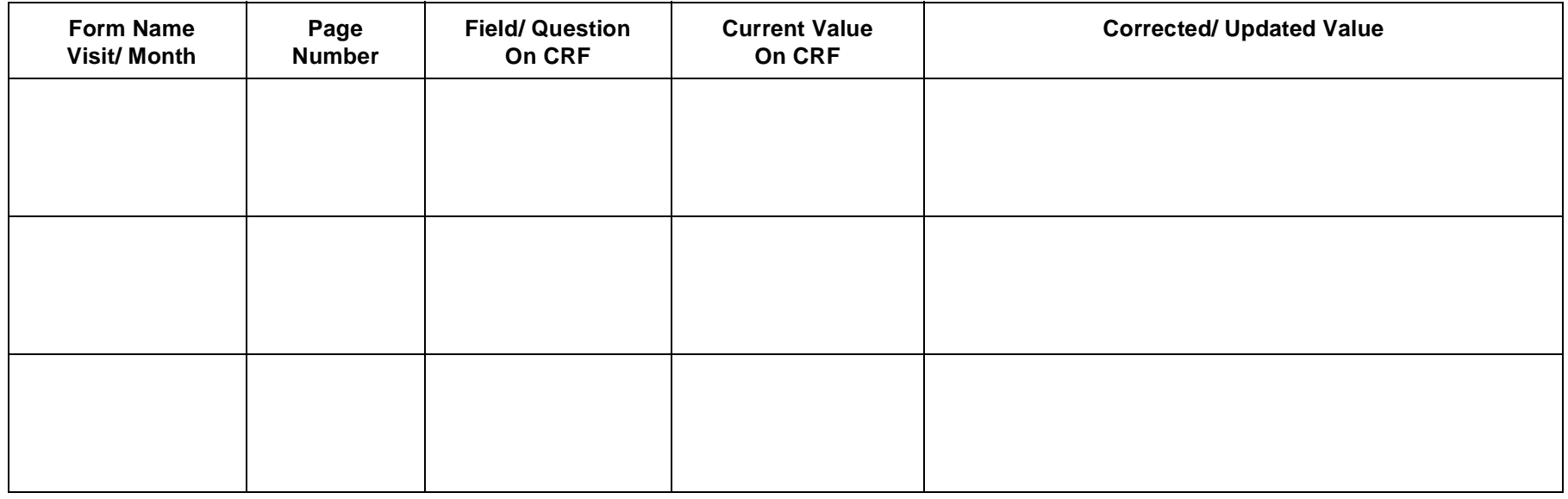

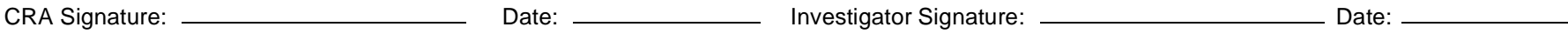